# **Windows** プログラミングによる音声入力システムについて

松原 篤

#### 製作技術課

#### 1 はじめに

Windows プログラミングは,開発言語において,Windows が提供している API(Application Programming Interfaces) と呼ばれるアプリケーションから当該 OS を操作することが可能なインターフェースを運用することにより,実現される.

Windows API は,C,Python 等,現在主流のプログラム開発言語により,容易に呼び出すことができる反面,プログ ラム開発者には,API がサポートしている関数と開発言語との間を接続するデータ型に対するインターフェース整合の 知識が要求される.

本報告では,Window API を活用した各種プログラミング言語による音声入力システムの構築について述べる.開 発言語としては, C++, Python, また Visual Studio 系である C#の合計 3 種を採用しているが, 各開発言語の流儀を活 かしながら,それぞれ同種のシステム構築を行っている.API の中で,音声情報を扱えるものはマルチメディア API と して提供されているが,本システムでは,デバイスの認識・開閉,メモリの確保,データ集録の開始・停止等において, それぞれ専用の関数を,適宜活用している.

なお,対象となるデータの型については,同一のプログラミング言語においても,複数の表記(型名)が同義的に用 いられているため,この辺りの等価・互換性については,「附録」の章を参照されることが望ましい.

#### 2 システムの概要

音声入力には,外部デバイスとした USB 接続タイプのエレクトレット コンデンサ型マイクロフォン(Sony 製 ECM-PCV80U;周波数特性:80 ~15kHz;感度: -40dB±3.5dB)を採用し,システムの骨子としては,ウ ィンドウ画面上に配置した各ボタンコントロールのクリックイベントを通 じ,音声データの集録に関わる一連の処理を行うものである.

本章では主に,プログラミング言語独自の規則や定義に関わらない システム設計に関する共通的な事項(考え方)について述べる.

2.1 音声入力に関する API 関数 1)

システムの構築にあたり,代表的かつ,不可欠 となる API 関数およびデータ型:構造体を表 1 に 示す.表より,上位 9 つの関数は,それぞれ戻り値 を有しており,そのデータ型は「符号なし 32 ビット 整数型」である.また,waveInGetNumDev 関数を 除く 8 つの関数,それぞれにおける処理の成功 は,ゼロ値とした戻り値により確認される.

これらの関数や構造体には,複数の引数やメン バが定義されているが,本章では,以降,特に主 要な項目に対してのみ触れることとし,それらのデ ータ型の表記については,一般的な C 言語のス

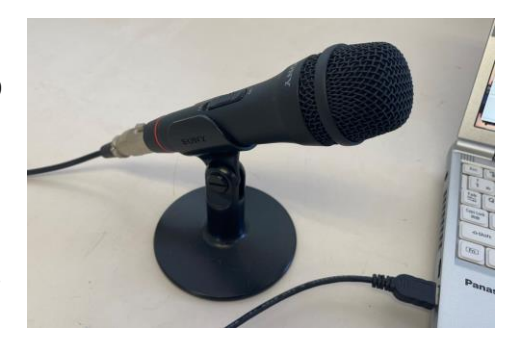

図 1. コンデンサ型マイクロフォン

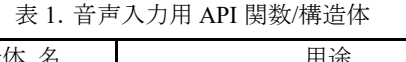

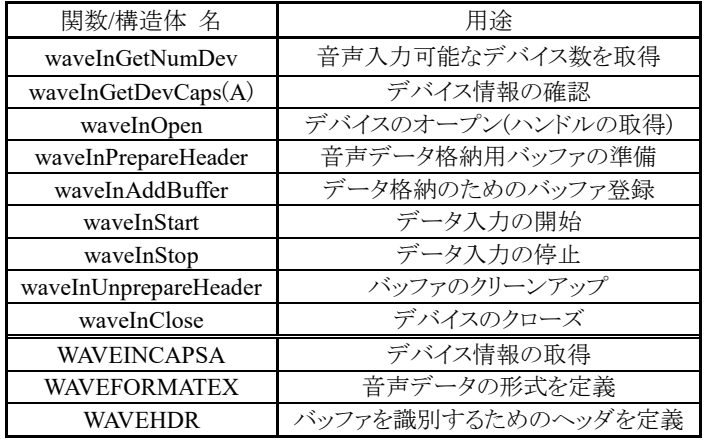

タイルを踏襲している.また,これらの API 関数を活用するためには,専用のライブラ リ(winmm)をインポートする必要があるが, インポート・参照の方法については,プログ ラミング言語に対する開発環境やコンパイ ラに依存する.

MMRESULT waveInOpen ( LPHWAVEIN *phwi*, ノ/ デバイスのハンドル(ポインタ) UINT *DeviceID*, // デバイス ID LPWAVEFORMATEX *pwfx*, // WAVEFORMATEX のポインタ DWORD\_PTR *wCallback*, // ウィンドウハンドル DWORD PTR *dwCallbackInstance*, // インスタンス情報 DWORD *fdwOpen* // デバイスオープン用フラグ );

構築に際し最初の手続きとしては,waveInGetNumDev 関数により,内臓および外部接続された利用可能な音声入 力デバイス数を取得する. 次に,waveInGetDevCaps(A)関数により, WAVEINCAPSA 構造体を通じてデバイスに関す

typedef struct WAVEFORMATEX\_tag{

る情報が得られるため,目 的のデバイスに対し割りあ てられた ID(変数 *DeviceID* に格納)を,以後導入する API 関数に適用する.

waveInOpen 関数では,

 WORD *wFormatTag*; // オーディオフォーマットタイプ **WORD** *nChannels*;<br>DWORD *nSamplesPerSec*;<br>
// サンプルレート[Hz] DWORD *nSamplesPerSec*; DWORD *nAvgBytesPerSec*; // 平均データ転送速度[bytes/s] WORD *nBlockAlign*; // ブロックサイズ WORD *wBitsPerSample*; // サンプルあたりのビット数[bit/Sample] WORD *cbSize*;  $\qquad$  // フォーマットに対する追加情報サイズ } WAVEFORMATEX, \*

ID 情報をもとに,独自のハンドル(デバイスハンド ル)を取得することにより,対象デバイスのオープ ン状態を実現する.waveInOpen 関数では,第 2 引数(変数名:*DeviceID*)において ID の指定によ り,デバイスハンドルが取得される(第1引数:ポイン タ変数名 *phwi*).第 3 引数のポインタ指定の WAVE FORMATEX 構造体では,フォーマットタイプやサン プルレート等,音声データの集録に必要となる各種 パラメータを定義している.また,第 4 引数では GUI として作成するウィンドウ画面のハンドルを指定して いる.

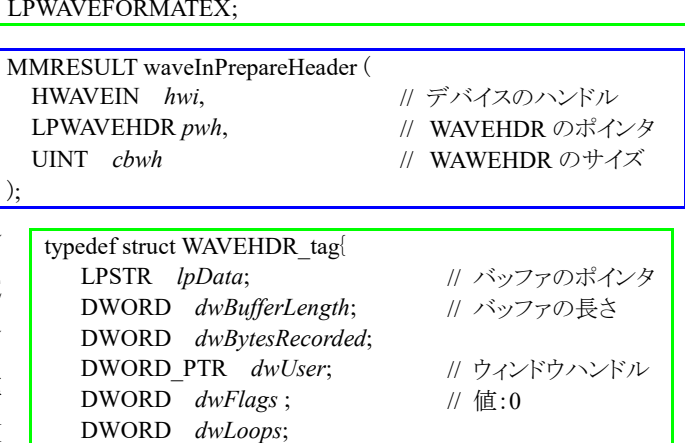

 struct WAVEHDR\_tag \**lpNext*; DWORD\_PTR *reserved*; } WAVEHDR, \*LPWAVEHDR;

デバイスをオープンした後,waveInPrepareHeader および waveInAddBuffer 関数に より,データ格納用とするバッファの準備および登録を行う.双方の関数の引数条件 は同等であるが,ポインタ指定の WAVEHDR 構造体では,データを格納するバッファ を識別するためのヘッダが定義されている.

以上の手続きを踏まえ,waveInStart 関数によるデータ入力の開始,waveInStop 関 数によるデータ入力の停止,また waveInClose 関数によるデバイスのクローズを順に 行うことができる.なお,waveInUnprepareHeader 関数は,準備した上記バッファに関 する設定条件をクリーンアップするため,活用する.

### 2.2 GUI

実際の API 関数の呼び出しについては,図 2 に示すようなウィンドウ画面に配置し たボタンクラスのオブジェクト(ボタンコントロール)のクリックイベントの発生に伴い,逐 次行えるようにしている.具体的には,①「Setting」ボタンにより waveInOpen 関数を, ②「Start」ボタンにより waveInPrepareHeader, waveInAddBuffer, waveInStart 関数の 順で,③「Stop」ボタンにより waveInStop 関数を,④「Close」ボタンにより waveInClose

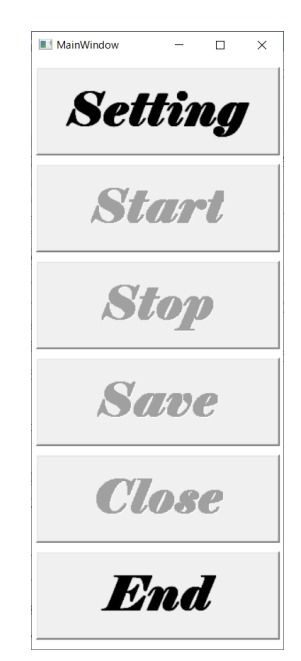

関数を,それぞれ呼び出すことができるよう 実装している. また, 「Save」ボタンにより, 集 録時間分のデータを、時系列としたテキスト データ(CSV ファイル)および音声データ (WAVE ファイル)として保存できるようにし, 「End」ボタンにより, プログラムは終了する.

なお,本システムでは,データ処理上に おいて,イベント発生に伴う誤動作等の不具

表 2.ボタンコントロールの有効/無効(〇/×)状況

|         | 起動時      | クリック直後  |              |      |          |       |
|---------|----------|---------|--------------|------|----------|-------|
|         |          | Setting | <b>Start</b> | Stop | Save     | Close |
| Setting | Э        | ×       | x            | ×    | ×        |       |
| Start   | $\times$ |         | x            |      | С        | ×     |
| Stop    | $\times$ | ×       |              | ×    | ×        | ×     |
| Save    | ×        | ×       | ×            | ( )  | $\times$ | ×     |
| Close   | ×        |         |              |      | С        | ×     |
| End     |          |         |              |      |          |       |

合の発生を回避するため,ボタンコントロールには,機能に関する有効/無効の切り替えが行えるようにしている(表 2 参照;図 2 は「起動時」状態).

2.3 システム設計に関して

2.3.1 規約・設定条件

音声入力に関する各種パラメータの設定条件を表 3 に示す.サンプルレートは人の日常会話程度の音域(<1kHz) を想定し設定している.バッファのサイズはサンプルレートとブロックサイズ(指定したフォーマットの最小単位のデータ サイズ)の積により,32,000 としたが,このサイズは 1 秒分のデータに相当する.集録時間分を考慮した場合,集録され るデータ点数は合計 160,000 (=32,000×5)となり,また全体のバッファ数も5個必要となるため,本システムでは,バッ ファ1個分を定義している WAVEHDR 構造体については,要素数 5 とした構造体配列として準備した.

| 項目                       | 値                                               | 主な変数名                            |  |
|--------------------------|-------------------------------------------------|----------------------------------|--|
| フォーマットタイプ                | WAVE FORMAT $PCM(=1)$                           | wFormatTag                       |  |
| チャネル数                    | 1(=モノラル)                                        | <i>nChannels</i>                 |  |
| サンプルレート[Hz]              | 16,000                                          | nSamplesPerSec                   |  |
| 平均データ転送速度[bytes/s]       | 32,000<br>$(=nSamplePerSec \times nBlockAlign)$ | nAvgBytesPerSec                  |  |
| ブロックサイズ[バイト単位]           |                                                 | nBlockAlign                      |  |
| サンプルあたりのビット数[bit/Sample] | 16                                              | wBitsPerSample                   |  |
| フォーマットに対する追加情報のサイズ       |                                                 | chSize                           |  |
| バッファサイズ                  | 32,000<br>$(=nSamplePerSec \times nBlockAlign)$ | dwBufferLength, (new)BUFFER SIZE |  |
| 集録時間[sec]                |                                                 | N BUFFERS<br>(new)               |  |

表 3.設定条件

変数名:WAVEFORMATEX,WAVEHDR のメンバ

new: 新規に定義

## 2.3.2 ウィンドウメッセージについて

Windows の OS は、ユーザやプログラム由来のイベ ントに反応し処理を行うイベントドリブンであるが,発生 したイベントはメッセージの通知として、認識される. 表 4 に本システムで利用した音声入力 API 関数に対する メッセージを示す.表より,上位 3 つの関数に対するメッ セージは既存に割り当てられているものであり,関数を 呼び出す行為により自動的に通知されるものである.

表 4.音声入力 API に関するメッセージ

| 関数名         | メッセージ     |                 |  |  |
|-------------|-----------|-----------------|--|--|
|             | 名称        | hex. $(dec.)$ 值 |  |  |
| waveInOpen  | WIN OPEN  | 0x3BE(958)      |  |  |
| waveInClose | WIN CLOSE | 0x3BF(959)      |  |  |
| waveInStart | WIN DATA  | 0x3C0 (960)     |  |  |
| waveInStop  | WIN STOP  | 0x3C1(961)      |  |  |

一方,waveInStop 関数では,通知されるメッセージがないため,独自設定とし通知も明示的に行っている. waveInStart 関数の呼び出しに伴うメッセージ「WIN DATA」は,バッファの容量が上限に達した場合に通知される. 本システムでは,1 秒ごとにメッセージの通知が行われることになるため,通知回数は 5 回である.

また,表 5 に,その他,必要 に応じて活用しているメッセー ジを列挙しておく2).

メッセージに応じた処理につ いては,原則,アルゴリズム 1 に 示したような疑似コード(pseudo

code)にしたがう形となっている.WndProc は,ウィンド ウメッセージに応じた処理を実装できる関数として知 られているが,WndProc 関数のポインタは,ウィンドウ 画面とメッセージの処理との関連付けを成立させる手 段として活用される.

WndProc 関数に対し,①*hwnd* はウィンドウ画面のハ ンドルを,②*msg* はメッセージの種類を,③*wParam* お よび *lParam* はメッセージに応じて内容が異なるもの の,メッセージの詳細な情報を,それぞれ提供している 変数である.各ボタン共に,クリックイベントの発生に伴 いメッセージ「WM\_COMMAND」が通知されることにな るが,ボタンの識別は,変数 *wParam* に格納された ID 情報により,行える仕組みとなっている.

2.3.3 データの確保および保存

WAVEHDR 構造体を配列として準備するにあたり, 当該構造体と,バッファデータの格納用メモリ領域(配 列)とをまとめて「クラス」として定義することにより,実装 上では,クラスオブジェクトの配列化を行っている.

データの保存については,時 系列データ(テキストファイル:拡 張子「csv」)として保存する場合, バッファデータはバイト型配列(バ イト列)であるため,数値への型変 換が必要となるが、本システムで は,ブロックサイズや 1 サンプルあ たりのバイト数の条件により,1 つ の数値データは 2 バイト分のデー タより抽出される.

また,音声データ(WAVE ファ イル:拡張子「wav」)として保存す る場合は,バイト型データそのも のを利用するが,表 6 に示す音

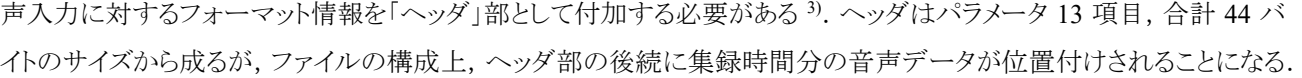

表 5.システム構築に活用したウィンドウメッセージ

| 名称         | $\overline{\mathbf{a}}$ hex. (dec.) | 概要                     |
|------------|-------------------------------------|------------------------|
| WM DESTROY | 0x002(2)                            | ウィンドウの破棄               |
| WM OUIT    | 0x000(0)                            | プログラム終了                |
| WM PAINT   | 0x00F(15)                           | ウィンドウ内一部の再描画           |
| WM CLOSE   | 0x010(16)                           | ウィンドウのクローズ             |
| WM COMMAND | 0x111(273)                          | ウィンドウ配置のコントロールよりイベント発生 |

アルゴリズム 1.メッセージに応じた処理に関する疑似コード

表 6.WAVE ファイルのヘッダ

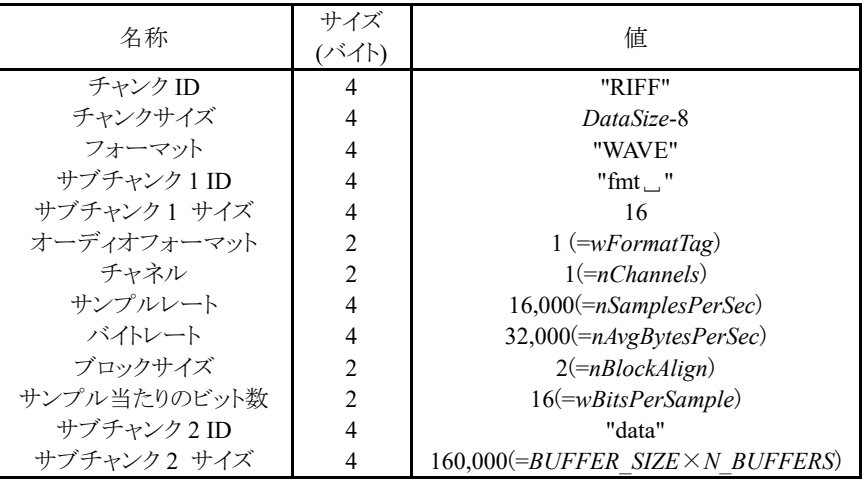

*HeaderSize*=44, *DataSize=HeaderSize+BUFFER\_SIZE*×*N\_BUFFERS* 1 サンプルあたりのバイト数 *BytesPerSample= wBitsPerSample* / 8 ␣:空白文字 なお,音声データは,"RIFF(Resource Interchange File Format)"と呼ばれるタグ付きデータを格納するためのメタファイ ル形式として保存され,ファイルはチャンク(情報のひとかたまりの意)の並びとして解釈される.

最後に,本システムでは,音声データの型変換や保存等,比較的計算量がかかる処理については,専用のスレッド において行えるよう工夫している(マルチスレッド化).マルチスレッドの導入は,システムの改良・拡張といった今後を 見据え,全体的な処理量の増加に伴い要求が想定される複数タスクの並列的な処理などに有益である.

3 プログラミング言語による構築

本章では,前章の概要

に基づき,実装について 述べるが,章立てした趣旨 を,「節」では言語の種類 に,「項」では生成した GUI に,それぞれ設定してい る.参考のため,採用した

プログラミング言語に対する開発条件を表 7 に示す.

3.1 C++

C++言語によるウィンドウ画面の生成については,現在,様々な方法(フレームワーク)があるが,本節では,①32 ビ ットプログラムに対応した Windows API(Win32API)と,②Windows 以外の OS(プラットホーム)においても動作が可能 なOtを利用した2通りを紹介する.開発環境に応じたライブラリの参照・インポート方法についても併せて示す.なお, コンパイラは伝統的な g++を採用している.

3.1.1 Windows API 4),5)

<画面・イベント>

C/C++言語において Windows API を利用す る方法として,ヘッダファイル「windows.h」の指 定がよく知られている.「windows.h」を指定した

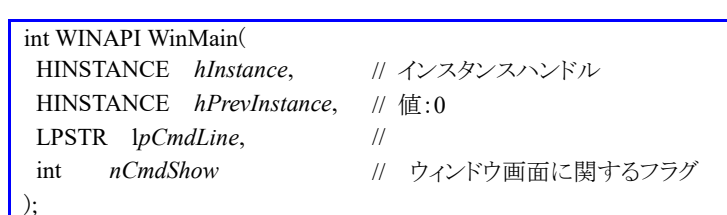

場合,「\_\_stdcall」として定義されている「WINAPI」という名の呼び出し規約の効果により,「WinMain」関数が実行時 に最初に呼び出される関数となる.関数の引数の 1 つである「*hInstance*」はウィンドウ画面に関わるインスタンスハンド ルであり,特に本システムのように,ボタンコントロールを,親コントロールであるウィンドウ画面に配置する子コントロー ルという立場で,ウィンドウ画面に対し関連付けを行う際,必要となる.

ウィンドウ画面の生成は, WND CLASSEX 構造体, RegisterClassEx 関数,CreateWindowEx 関数の組み 合わせにより行うことができる.WND CLASSEX 構造体は描画スタイル,ア イコン,カーソル,背景色など画面の 体裁・動作に関わる基本的な事項を ウィンドウクラスのパラメータとして定 義したものであり,これらのクラスパラ メータを RegisterClassEx 関数により登 録し,CreateWindowEx 関数によりウィ

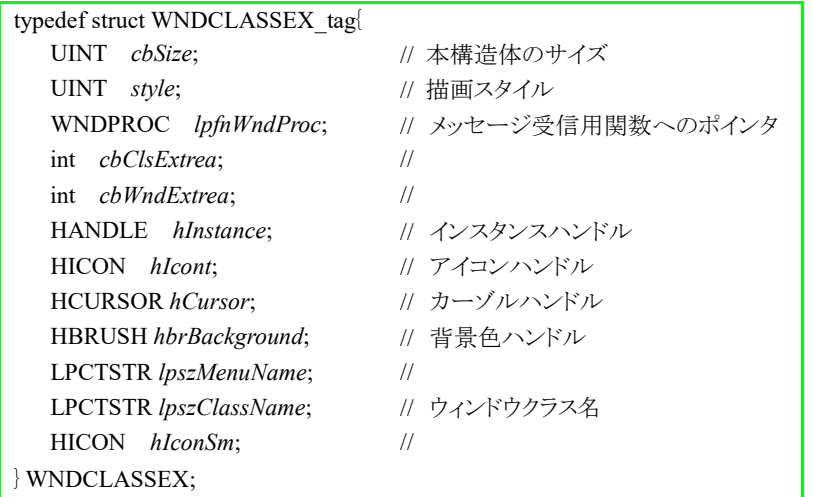

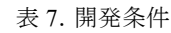

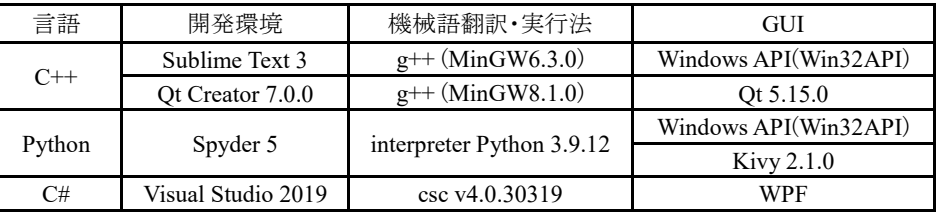

ンドウ画面の実体化を行うという手続きと なる.

WNDCLASSEX 構造体や Create WindowEx 関数における各種設定値に ついてはデフォルト値や汎用的な値を 採用しているため,便宜上,詳細は略す るが,構造体メンバ「*lpfnWndProc*」には 前述したウィンドウメッセージに対する処 理関数 「WndProc」を,また同メンバ 「*hInstance*」には前記インスタンスハンド ルを,それぞれ指定している.また,

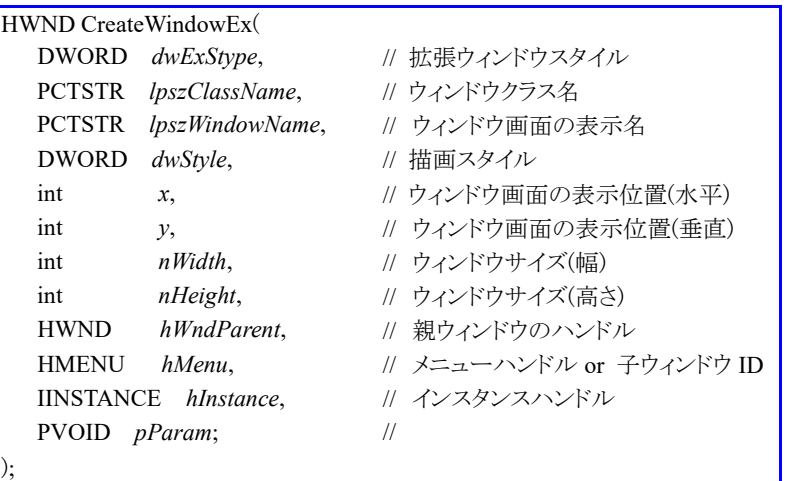

CreateWindowEx 関数では,画面の生成に成功した場合,戻り値としてウィンドウハンドルが獲得される.

ボタンコントロールの生成・配置については,ウィンドウ画面と同様,CreateWindowEx 関数を利用する.この際,図 2 のように合計 6 個のボタンを配置することになるため,関数はループ適用とし,ボタン共通のパラメータに対しては, ①ウィンドウクラス名「*lpszClassName*」にはクラス名"BUTTON"を,②描画スタイル「*dwStyle*」には子コントロールとした 「WS\_CHILD」および,ボタンのクリックイベントに伴いメッセージ「WM\_COMMAND」の通知を行うことができる「BS\_

PUSHBUTTON」等を,③「*hWndParent*」には親であるウィンドウ のハンドルを,それぞれ指定し,各ボタン固有のパラメータ値とし て は , ① 表 示 名 「 *lpszWindowName* 」 に は そ れ ぞ れ 文 字 列 「Setting」~「End」を,②「*hMenu*」にはそれぞれ数値「101」~ 「106」を割り当て HANDLE 型(型なしポインタ)に変換した「ボタン ID」を,指定している.

アルゴリズム 2.メッセージループ

 Msg *msg*; while(GetMessage(&*msg*,NULL,0,0) !=0){ TranslateMessage(&*msg*); DispatchMessage(&*msg*); }

ウィンドウ画面の表示は,ShowWindow 関数で行うことになるが,画面の表示を維持するためには,GetMessage 関 数によるメッセージループの実装が不可欠となる(アルゴリズム 2 参照).GetMessage 関数では Msg 構造体のポインタ を指定することにより,メッセージの取得が可能となるが,メッセージ「WM\_QUIT(=0)」を受信しない限り,ウィンドウ画 面は終了しない(表示の維持)ようにしている.詳細に言えば,「End」ボタンを押した際,SendMessage 関数によりメッセ ージ「WM\_CLOSE」を送信し取得できるメッセージ「WM\_DESTOROY」に対し,PostQuitMessage 関数を用いてメッセ ージ「WM\_QUIT」を明示的に送信することにより,メッセージループ,延いてはプログラム(アプリケーション)が安全に 終了するという仕組みを適用している.

参考のため,図 2 のように,ボタンの表示名のフォントを書体「Elephant」タイプにカスタマイズしているが,フォントの 変更には,gdi32という名のライブラリにおいて定義されている CreateFontA 関数を利用している. 表5の「WM\_PAINT」 は,ウィンドウ画面が生成された直後に送信されるメッセージであるが,このメッセージの受信をフォントの変更のタイミ ングとしている.以上により,ウィンドウ画面は,ボタン名のフォントが変更された状態で初出する. <環境設定>

開発環境は「Sublime Text3」としたが,ライブラリファイルを参照するには,コンパイル・ビルド条件をカスタマイズす る必要がある.本システムではアルゴリズム 3 のように構成したが,この構成をファイル化し,コンパイル時に呼び出す ようにしている.手続きとしては,開発環境画面において,「Tools」メニュー→「Build System」→「New Build System」に より作成・ファイル保存→コンパイル・実行時に「Build System」として選択設定,により,可能となる.ライブラリは,①音 声入力に関わるものは「winmm」に,②GUI 上のフォント・背景色に関するものは「gdi32」に,③ウィンドウ画面(or ボタ ン)の生成・登録・表示や,コントロールの有効/無効等に関するものは「user32」に,それぞれ定義されているが,これら

のライブラリは実行コマンドにおけるリンカ オプション「- l エル 」を通じて,参照される. <データ確保>

{

}

バッファあたりの音声データは BYTE 型 配列 *data* として確保している.配列 *data* は WAVEHDR 構造体を含むクラス 「MyWavebuffer」のメンバとして定義し, MyWavebuffer クラスのオブジェクトを配列 *WBUF*[]として準備することにより,データ の確保領域はバッファ数とバッファサイズ からなる 2 次元配列と等価となる.本シス テムでは、メッセージ「WIN\_DATA」の受

信ごとに,配列 *data* の容量が順次上限に達することに なる.

集録時間分のデータは,memcpy 関数により 2 バイ ト分のデータを short 型で確保し, short 型の値の有効

範囲の絶対値最大(値:32768) による正規化を経てfloat型(0≤ 1 ≤ 1)にしたものを,データ保 存用に提供している(アルゴリズ  $\Delta$  4).

バッファごとのデータ確保お よび集録時間分のデータ保存 に際しスレッドの確立には,

「beginthreadex / \_endthreadex」関数を利用している. 関数の利用は 「process.h」の指定により可能である.コードの骨子を疑似コードとして アルゴリズム 5 に示すが,「\_beginthreadex」関数が受け取る関数には, 呼び出し規約「\_stdcal1」がついており,スレッドが確立した場合は,ス レッドハンドルを戻り値として得ることになる.なお,WaitForSignal

Object 関数の働きは対象スレッド上の 処理が終了するまで,スレッドを待機さ せることであり,CloseHandle 関数は対 象スレッドのハンドルをクローズする.

#### 3.1.2 Ot  $^{6)}$

#### <環境設定>

開発環境「Qt Creator」では,ファイルの管理は,①C++ソースファイル,②ヘッダファイル,③GUI 開発用 UI ファイ ル(拡張子「ui」),④前記①~③のファイルの指定や,GUI や API に関わるライブラリのインポート等,プログラムの構 築に関わる各種設定を行うプロファイル(拡張子「pro」)を束ねた形のプロジェクトファイルとしてなされている.また,プ ログラムのコンパイル・機械語翻訳については,「qmake」と呼ばれる Makefile を自動生成するビルドシステムが採用さ れている.

"shell\_cmd": "g++  $\sqrt{\frac{2}{f}f}$ \" -o  $\sqrt{\frac{2}{f}f}$  -o \"\${file\_path}/\${file\_base\_name}\" -lgdi32 -luser32 -lwinmm", "file\_regex": "^(..[^:]\*):([0-9]+):?([0-9]+)?:? (.\*)\$", "working\_dir": "\${file\_path}", "selector": "source.c++", "encoding": "Shift\_JIS", "variants":  $\lceil$  { "name": "Run", "shell\_cmd":"g++∖"\${file}∖" -o ∖"\${file\_path}/\${file\_base\_name}∖" -lgdi32 -luser32 -lwinmm && ∖"\${file\_path}/\${file\_base\_name}∖"" } ]

> BYTE *\*data*;  $data = (BYTE*)$  calloc((int)*BUFFER* SIZE, sizeof(BYTE));

MyWaveBuffer *\*WBUF*;  $WBUF = new MyWaveBuffer[(int)N$  *BUFFERS*];

アルゴリズム 4.データの確保

WAVEFORMATEX *WFE*; 0≤ *BufferCounter* < *N\_BUFFERS* for (int *k*=0; *k*<*WFE. nSamplesPerSec*; *k*++){ short *ddd*; memcpy(&*ddd*, &*WBUF*[*BuffCounter*].*data*[(int)*WFE.nBlockAlign\*k*], sizeof(short)); float *fff*=(float) *ddd*/(float) 32768; *Data*[*k+BufferCounter\* WFE. nSamplesPerSec*]=*fff*; }

アルゴリズム 5.スレッド

Callee unsigned \_\_stdcal1 *function name* (void \**p*){ *Processing*  $endthreadex(0);$  return; }

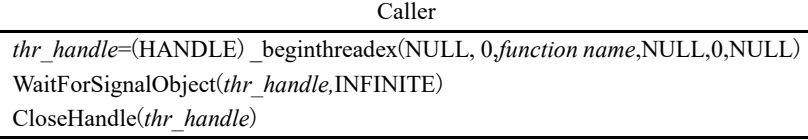

本システムでは,必要となるライブラリを,プロファイル内にリンカオプションを介して追加・ 指定している.また,ヘッダファイルでは,コントロールのための「Widgets」,データの読み 込み/書き出しなどの各種ヘッダ,広域変数といったものの他に,ボタンコントロールのクリッ クイベントに対する処理関数(スロット)の定義・宣言も行っている.

<画面・イベント>

開発環境の観点より,ウィンドウ画面については静的に生成可能な状態にあるため,踏襲することとし,ボタンコント ロールについては, OPushButton クラスのオブジェクトを配列として動的に生成することにした. ウィンドウ画面の外観 は図 2 に準拠したものとしている. なお, ウィンドウ画面のハンドルは「this−>winId()」メソッドを利用することにより, 取 得できる.

ボタンのクリックイベントによる処理は, 「シグナル」としたクリック操作と,それに応じ 処理を行う関数「スロット」とを接続する connect 関数の活用により,実現している(ア ルゴリズム 6 参照:connect 関数部以外は疑

似コード表現).スロット内での(イベント発生元の)ボタン 情報の取得に関する手続きを,アルゴリズム 7 に示す が,QString 型変数「*btn\_name*」に,イベント発生元であ る「Setting」~「End」のいずれかのボタン名が格納され る.

ところで,本システムのウィンドウ画面では,前項紹介 の「Windows API」システムと異なり,ウィンドウメッセージ 処理用の WndProc 関数との関連付けが有効に行えな かったため,メッセージの取得に関しては,アルゴリズム 8 に示すように,メッセージループ内での GetMessage 関 アルゴリズム 6.シグナルとスロットの接続

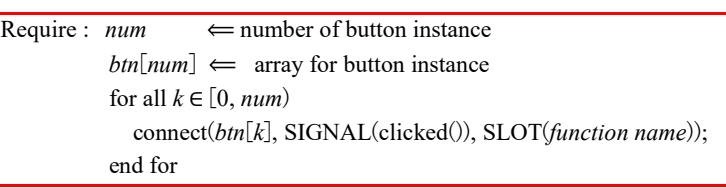

アルゴリズム 7. ボタン情報の取得

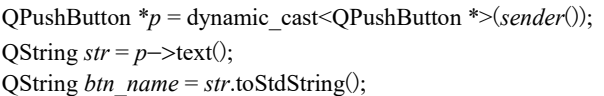

アルゴリズム 8.メッセージに応じた処理に関する疑似コード

*while true do Message obtained by GetMessage*()  *if Message=message assigned to the API func. break end if API func. for wave Input end while*

数の導入により,実現している(対象関数に対するメッセージの受信により,ループ終了).

その他,音声入力に関わる各種設定・処理およびデータの確保・保存等に関しては,前項の「Windows API」システ ムを踏襲している.

#### 3.2 Python

Python 言語では,ライブラリ「windll」の LoadLibrary メソッドを利用することにより,ライブラリ「winmm.dll」のインポー トを容易に行うことができるが,言語の流儀・規則上,API 関数の運用に必要なデータ型やポインタを明示的に指定す ることができない.

そこで,システムの構築に際し,Python 言語においてもデータの型変換やポインタの指定が行える「ctypes」と呼ば れる外部関数ライブラリを導入した.ctypes は C 言語と互換性のあるデータ型を提供し,ダイナミックリックや共有ライ

ブラリ内の関数を呼び出すことができる.ctypes の導入に関するコード を右に示すが,ライブラリ「windll」は ctypes のメンバであり,モジュール 「wintypes」は WORD,HWND 等 Windows 固有(Win32API 型)のデー タ型を提供する.

from ctypes import windll from ctypes import wintypes winmm=windll.LoadLibrary("winmm.dll")

開発環境である「Spyder」において,デフォルトの実行モード「Execute in current console」では,再実行の際,デバ イスハンドルが取得できなくなる等,不具合が生じるため,実行モードについては外部コンソールによる実行を意味す

LIBS  $+=$  -lwinmm LIBS  $+=$  -luser32

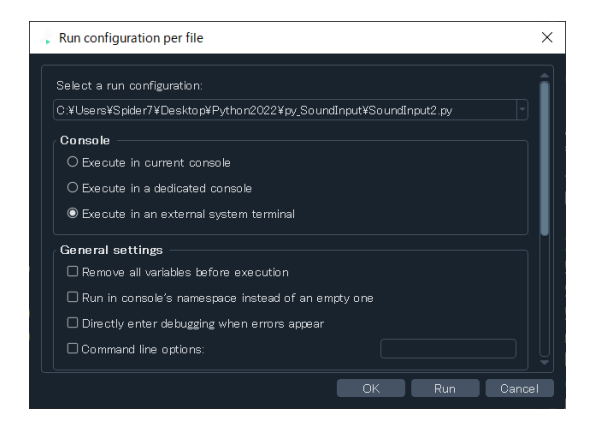

図 3.コンソールモードの変更

class WNDCLASSEX(ctypes.Structure): fields  $=[("cbSize", \text{wintypes.UINT}),$  ("*style*",wintypes.UINT), ("*lpfnWndProc*",WNDPROCTYPE), ("*cbClsExrta*",ctypes.c\_int), ("*cbWndExrta*",ctypes.c\_int), ("*hInstance*",wintypes.HANDLE), ("*hIcon*",wintypes.HANDLE), ("*hCursor*",wintypes.HANDLE), ("*hbrBackground*",wintypes.HANDLE), ("*lpszMenuName*",wintypes.LPCWSTR), ("*lpszClassName*",wintypes.LPCWSTR), ("*hIconSm*",wintypes.HANDLE)]

る「Execute in an external system console」」に切り替えるとよい(図3参照:画面は「Run」メニュー→「Configuration per file…」で表示可能).

#### 3.2.1 Windows API

設計全般に際しては,原則,前節 C++言語に よる「Windows API」システムに準拠している. <画面・イベント>

ウィンドウ画面に関しては、定義は①WND CLASSEX 構造体,登録は②windll.user32 ライブ ラリ定義の RegisterClassExW 関数,生成は③同ラ イブラリ定義の CreateWindowExW 関数により,そ れぞれ行っている.ただし,Python には構造体が ないため,基本的にはクラスの概念により代用さ れる.WNDCLASSEX 構造体を例に挙げると, 構造体の各メンバ(フィールド)が「field 」シーケ ンスにより指定される様子がわかる.

アルゴリズム 9 に,ウィンドウメッセージを受け 取る WndProc 関数に対する定義,関数ポイン タ,処理関数を,それぞれ順に示す.関数ポイン タ WndProc が WNDCLASSEX 構造体の第 3 メ ンバ *lpfnWndProc* に利用される.

アルゴリズム 9.WndProc 関数(定義,ポインタ,処理関数)

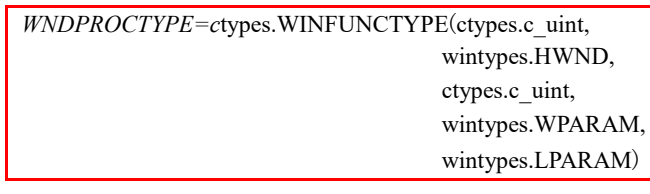

*WndProc=WNDPROCTYPE*(pyWNDPROC)

def pyWNDPROC(*hWnd,Msg, wParam,lParam*):  *Processing to Message*

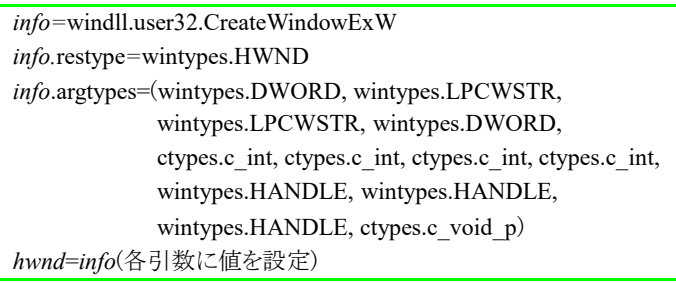

例に挙げた CreateWindowExW 関数のように,本システムで扱うすべての API 関数に対しては,生成した関数オブ ジェクトに対し restype/argtypes プロパティを利用することにより,戻り値および引数に対する型の宣言を忠実に行うこと ができる.

ボタンコントロールを配置したウィンド ウ画面の表示は windll.ShowWindow 関数により行えるが,画面表示の維持 にはメッセージループが必要となる(ア ルゴリズム 2).

<データ確保>

アルゴリズム 10 に示したデータ確保

アルゴリズム 10.データの確保

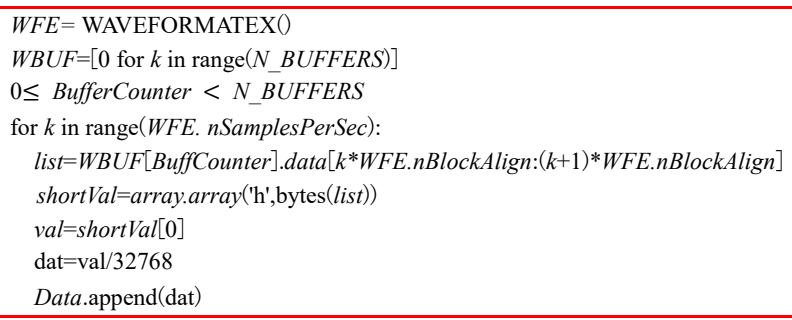

に関する一連の手続きはアルゴリズム 4 と等価である.リスト変数 *list* に格納できた 2 バイト分のデータに対する目的 の数値変換は、short 型を意味する型モード「h」の指定を通じ array クラスのコンストラクタにより、順次達成される.集 録時間分のデータはリスト変数 Data に格納される.

最後に,スレッドの確立は,threading.Thread クラスを利用しているが,コンストラクタの引数にデータ確保や保存等, 目的の処理を行う関数を指定することにより,行える.

#### 3.2.2 Kivy

Kivy <sup>7)</sup>は、近年、GUI 開発によく利用されているオープンソースライ ブラリであり,pip コマンドによりインストールを行い,ライブラリ「kivy」の インポートを経てプログラミングに活用できる.

ウィンドウ画面の生成法の基本は、アルゴリズム 11 に示すように、モ ジュール「kivy.app」に属する App クラスを反映させた独自クラス 「WindowCreate」に,build メソッドを実装し,クラスオブジェクトに対する run メソッドを働かせるところにある.本システムでは,この生成法により 図 2 のような画面構成を実現した. なお, ウィンドウ画面のハンドルは ctypes.windll.user32.FindWindowW 関数により取得できる.

ボタンコントロールについては,生成したボタンオブジェクトに対し, bind メソッドにより,クリックイベントに関連づける処理関数を指定している.その他,音声入力システムの実装につい ては,前項の「Windows API」システムと等価であるが,ウィンドウメッセージの受信に関しては,C++言語による Qt シ ステムと同様,アルゴリズム 8 のループ処理系を継承している.

#### 3.3 Visual Studio $\sim$ C#

<画面・イベント>

WPF におけるウィンドウ画面のハンドル 「*handle*」の取得は,アルゴリズム 12 に示した ように,WindowInteropHelper クラスを利用し get メソッドにより, 行うことができる. ボタンコン トロール のクリックイベントの実装は, 「RoutedEventHandler」と呼ばれるイベントハ ンドラ用デリゲートにより,処理関数との関連 付けを行い,処理関数内ではボタンの名前

「Setting」~「End」に応じた処理が行えるようにしている. <ウィンドウメッセージ>

ウィンドウメッセージの受信については,WPF アプリケ ーションではメッセージを処理する関数をフックする方法が とられる(アルゴリズム 13).対象のウィンドウ画面のハンド

アルゴリズム 11.ウィンドウ生成の基本スタイル

from kivy.app import App from kivy.core.window import Window from kivy.uix.button import Button Window.size=(300,600) class WindowCreate(App): def build(*self*): *btn*=Button()  $\ddot{\cdot}$ return *btn* WindowCreate().run()

アルゴリズム 12.ウィンドウハンドルの取得

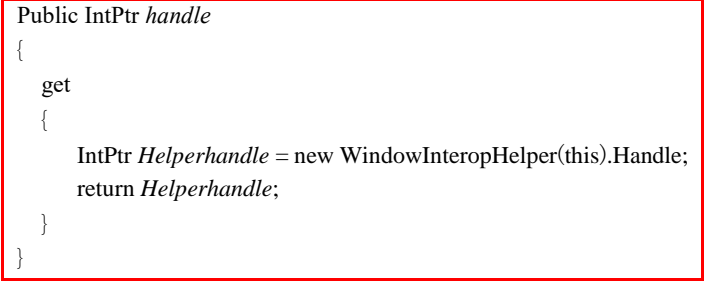

アルゴリズム 13.メッセージ処理関数へのフック手続き

HwndSource *source*=HwndSource.FromHwnd(*handle*); *source*.AddHook(new HwndSourceHook(*WndProc*));

ル「*handle*」を指定し生成した HwndSource クラスのオブジェクトに対し AddHook メソッドが適用される. <API 関数>

[DllImport("winmm.dll", CharSet = CharSet.Unicode, SetLastError = true)] public static extern Int32 waveInOpen(*arg*1,⋯);

音声入力に関わる API 関数の導入は,DllImport 属性を利用した宣言により,達成される.また,音声入力の形式 や各種パラメータの設定に活用した WAVEFORMATEX や WAVEHDR 等の構造体の宣言に関しては、StructLayout 属性により,メンバのメモリ領域に関するレイアウトを整えており,LayoutKind 列挙型の Sequntial フィールドの指定は レイアウトがメンバの宣言順にしたがったものとなる(「附録」④の事例を参照). <スレッド>

スレッドの確立は,Threading.Thread クラスのコンストラク タにおいて,別スレッドで実行させたい処理関数を指定 し,Thread クラスの Start メソッドにより行っている.

Thread *thr* = new Thread (new ThreadStart(*function*)); *thr*.Start();

余談であるが,WPF アプリケーションとしたプログラミング言語 VB による音声入力システムが C#システムの置換型 になることも,実際の構築を通じて確認している.

4 動作例

構築したシステムの動作検証については,いずれの言 語によるシステムでも同等であることを確認しているため, 本章では,データの集録例として C++による Windows API システムの場合を紹介する.

著者による母音「あ」~「お」の発声音に対し集録した 時系列データの全体図(0.5 秒分)を,昇順に図 4 に示す. 発声音は声帯の振動を空気に伝播させることにより,音 圧として捕らえたものであるが, 図より, いずれの発声音 も,一定時間持続した,見かけ上,紡錘形を成している様 子がわかる. また,図5に,各発声音信号において,特定 時間帯(0.05 秒分:全体の 1/10 に相当)の時系列信号,お よび持続時間を含む上記0.5秒分による周波数解析結果 を示す.

図(a)より,「あ」については,660Hz,あるいは 790Hz 近 傍を最大ピークとする周波数成分が固有振動,換言すれ ば,コンデンサ型マイクロフォンの動特性に起因する減衰 振動として(周波数にして)132Hz 程度の間隔毎に繰り返 し現れることがわかる(ピーク周波数間隔が固有振動間の 時間間隔の逆数に相当).

「い」および「う」は,「あ」に比べ,狭帯域にピーク周波 数が存在し固有振動の周波数は低いものの,ピーク周波 数の間隔は 130Hz 程度で同じである.また,双方の発声 音は,周波数解析の結果や全体図(図 4)より,非常に類 似した傾向をもつように見えるが,詳細に波形を観察する と,「い」の信号は正弦波状であるのに対し,「う」は半周 期ごとに周期が異なっている様子が伺える[同図(b)およ び(c)].

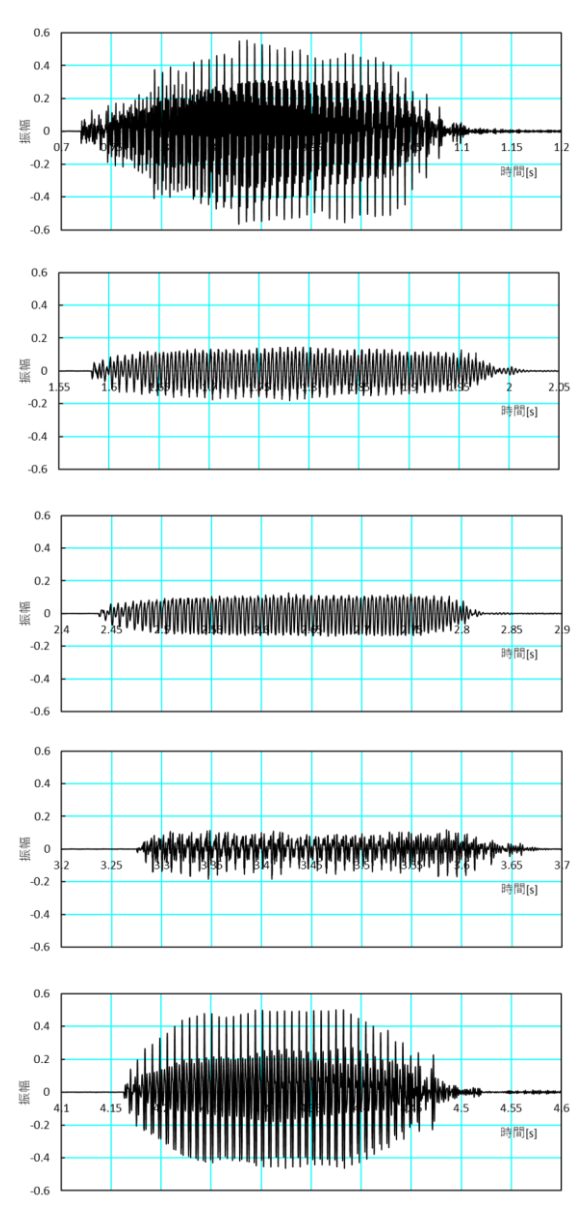

図 4.音声信号例

「え」は,「い」および「う」と同様,500Hz 以下の帯域に複数のピークが見られるものの,大きさにさほど差がなく均等 に含まれていることもあり,他の音声信号に比べ,複雑な信号波形となっている[(d)参照].

図(e)の発声音「お」については,固有振動は 400~600Hz にピーク周波数をもつ,「あ」に比べ,多少低い周波数成

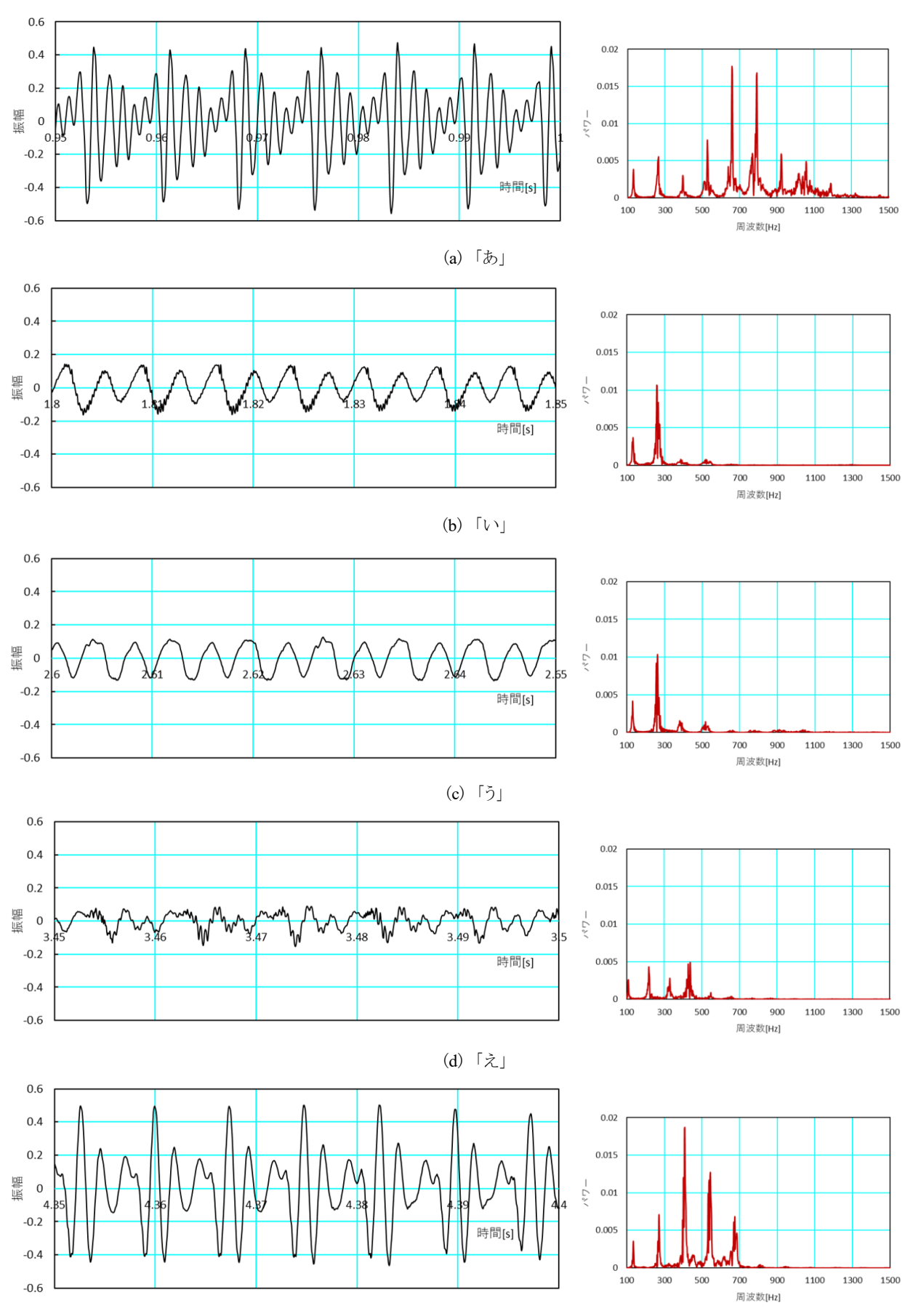

(e) 「お」 図 5.音声信号(一部拡大)および周波数解析結果例

分であるが,大きな振動であり,132Hz 程度ごとに出現する様子は同レベルである.また,パワーの分布が比較的,最 大ピーク周波数に対し前後対称の山型となる傾向も見て取れる.

以上,共通的にみられる固有振動の繰り返しは,発声音に対し固有振動に多少の違いがあるものの,総じて,発声 音が時間的に等間隔で持続するパルス列となっていることを意味している,と言える.

#### 5 補足

音声情報を扱うシステムの構築に際しては,各プログラミング言語において現在は,簡素に,かつスピーディに実装 可能なツールがライブラリに提供されている. 例を挙げると, ①C++言語では「QAudio」, ②Python では「pyAudio」, ③ C#では「NAudio」,などである.

Python 言語の「pyAudio」に焦点を当てた場合,アルゴリズ ム 14 に示したような PyAudio クラスの open メソッドでは、先述 した複数の API 関数の導入とは異なり,デバイスのオープン からデータ集録まで音声入力に必要な一連の手続きを一手 に担うことができる.open メソッドにおける設定パラメータ 「frames\_per\_buffer」はバッファごとのデータサイズであり, open メソッドによる戻り値である Stream 型のインスタンス *fp* に 対し read メソッドを活用することにより,バッファごとのデータ を取得することができる.リスト変数「*Data*」は集録時間分(5 秒)のデータを格納している.

アルゴリズム 14.データ集録に関するコード例

また,集録データの型変換(バイト型から数値へ)に関わる一連の処理については,本報告のシステム同様(e.g. ア ルゴリズム 10), 必須事項ではあるが, 音声データ(WAVE ファイル)の保存は, 表 6 に示したヘッダ情報に必要以上に 注意を払うことなく,サンプルレート等,最低限のパラメータ情報をもとに wave モジュール定義の wave クラスにより, 簡潔に行える.

#### 6 おわりに

音声認識技術の目覚ましい進展に伴い,音声入出力に関する技術は基礎レベルとし簡素化されている.本報告の API 関数を用いた技術は,工数も多く煩雑であり,いまや"伝統芸"に近い感も否めないが,音声データの構成や処理 過程等,詳細なメカニズムを習得できるため,更なる高機能のシステム作りには有益である.「バッファごとのデータサ イズ」を例として挙げた場合においても,集録時間分を 1 つのバッファで賄えるよう設定することも可能であるが,本シ ステムのように,小さいサイズのバッファの複数利用は,①バッファごとのデータ保存により,集録時間分の保存に要 する処理時間を分割できる,②バッファの容量が上限に達したタイミング(メッセージ「WIN\_DATA」の受信)で,特別な 処理を行うなどの仕掛け作りができる,といった視点からも有効と思われる.

各プログラミング言語共に,充実したライブラリの積極的な活用により,この種のシステム開発に対する閾(レベル)も 低くなっている現状を踏まえ,本報告が興味ある読者への一助となれば幸甚である.

#### 参考文献

- 1) Windows App Development: mmeapi.h header, https://docs.microsoft.com/en-us/windows/win32/api/mmeapi/
- 2) ウィンドウメッセージリスト,https://chokuto.ifdef.jp/urawaza/message/index.html
- 3) 通信用語の基礎知識:WAV,https://www.wdic.org/w/TECH/WAV
- 4) Windows App Development: winuser.h header, https://docs.microsoft.com/en-us/windows/win32/api/winuser/
- 5) WinMain 関数からメインウィンドウハンドルを手に入れるまでのおさらい,<http://marupeke296.com/> WINT\_GetWindowHandle.html
- 6) Qt プログラミング入門,https://densan-labs.net/tech/qt/
- 7) Kivy Tutorial, https://www.geeksforgeeks.org/kivy-tutorial
- 8) Windows App Development : Windows Data Types, <https://docs.microsoft.com/en-us/windows/win32/winprog/> windows-data-types
- 9) VB.NET/VB6.0/CLR/C/C++/Win32API 型一覧表,<https://www.nda.co.jp/memo/dim.html>
- 10) ctypes の変数についてのメモ,<https://qiita.com/maiueo/items/b2093ba78cde988bb111>

附録~データ型対応・互換表 8),9),10)

実際に利用したデータ型に対する対応·互換性について、一覧化した. なお, Python 言語については、あくまでも API 関数の適用に際し導入した「ctypes」ライブラリに基づくものとしている.

① 基本データ型

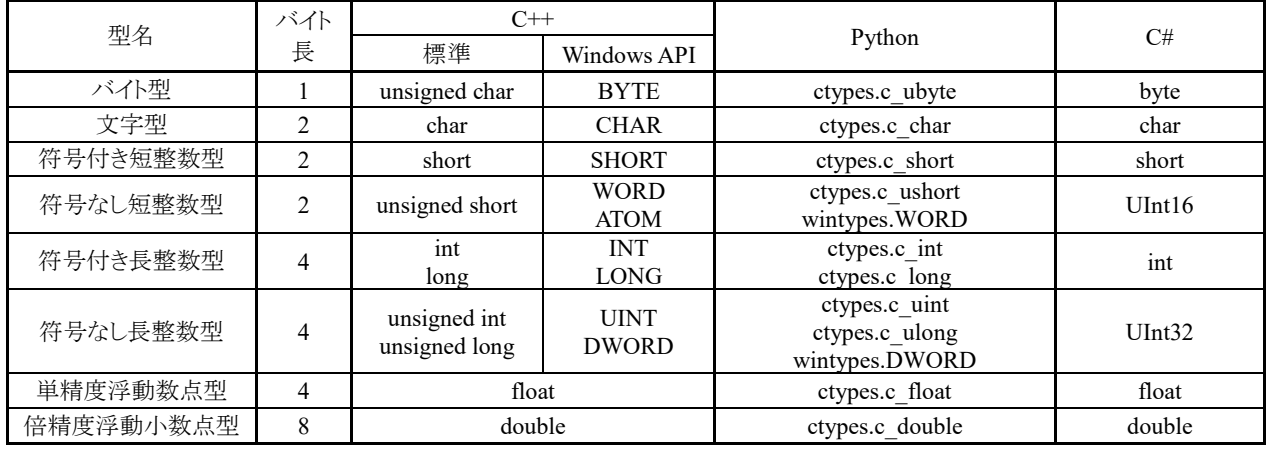

②ハンドル,ポインタ

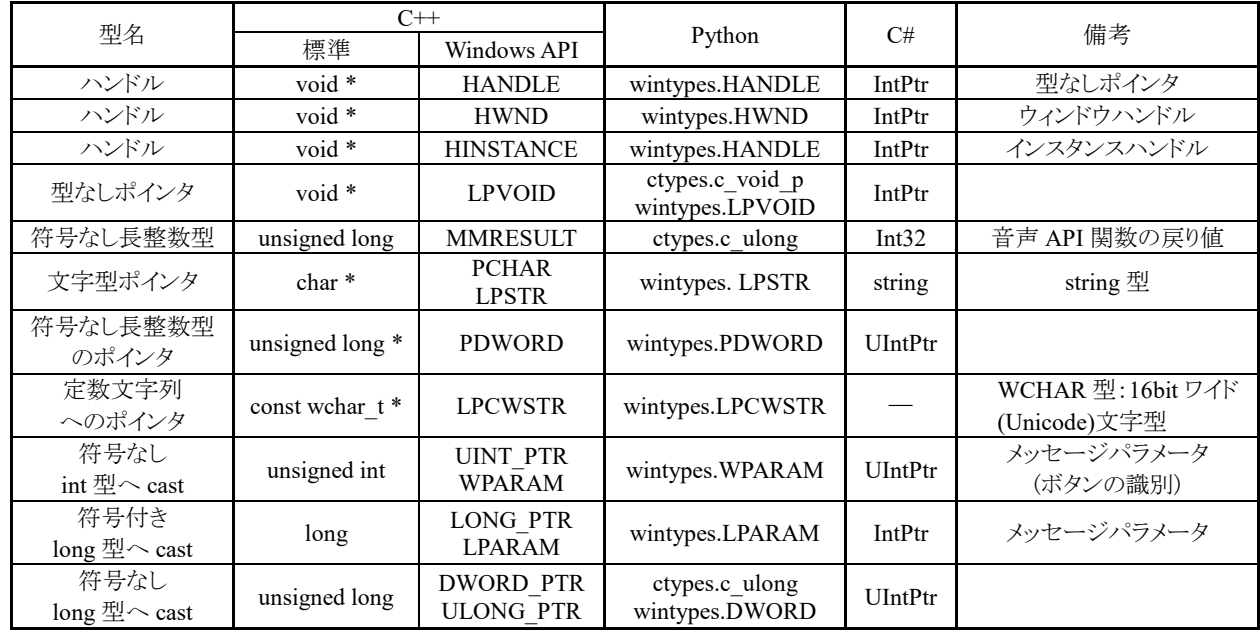

# ③ 関数例~waveInOpen 関数

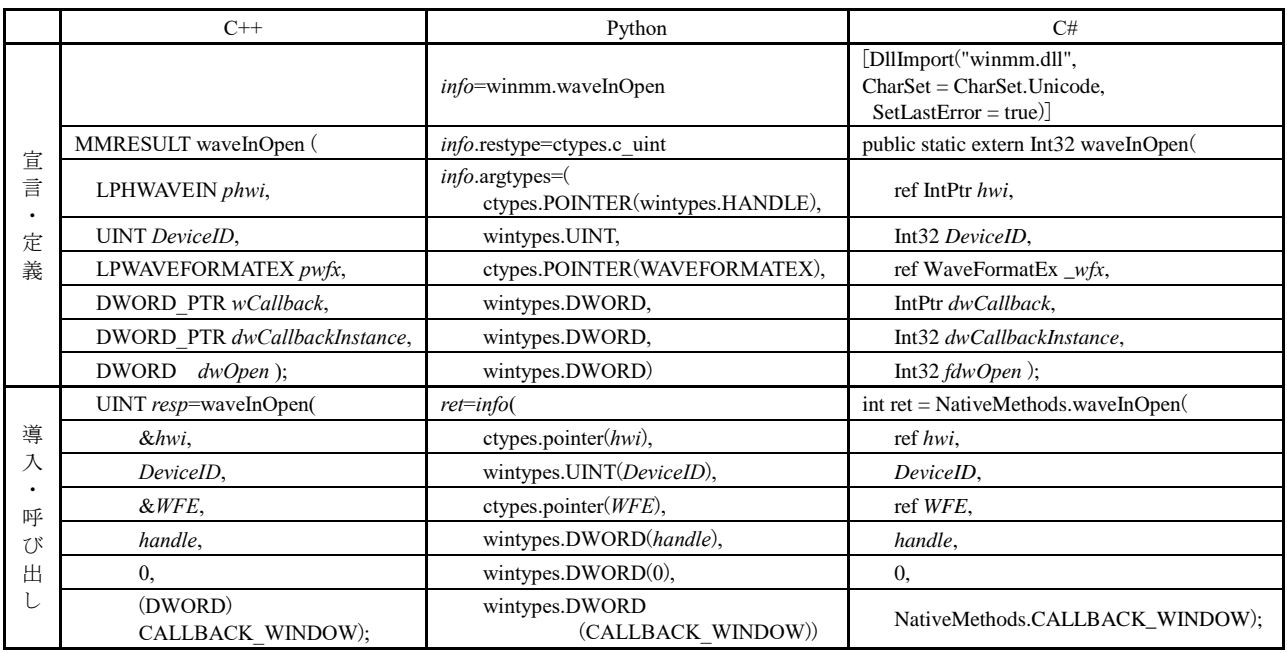

## ④ 構造体例~WAVEHDR

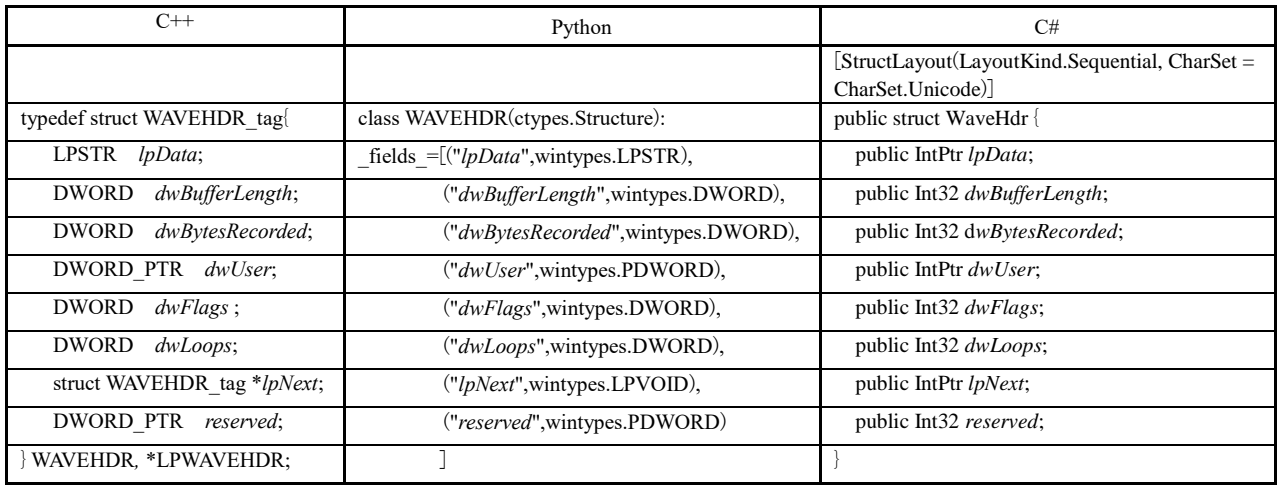